# 专家评审操作手册

### 登录系统

打开 IE 浏览器, 在地址框输入 [http://www.hxggzy.cn](http://www.hxggzy.cn/) 打开如下所示页面:

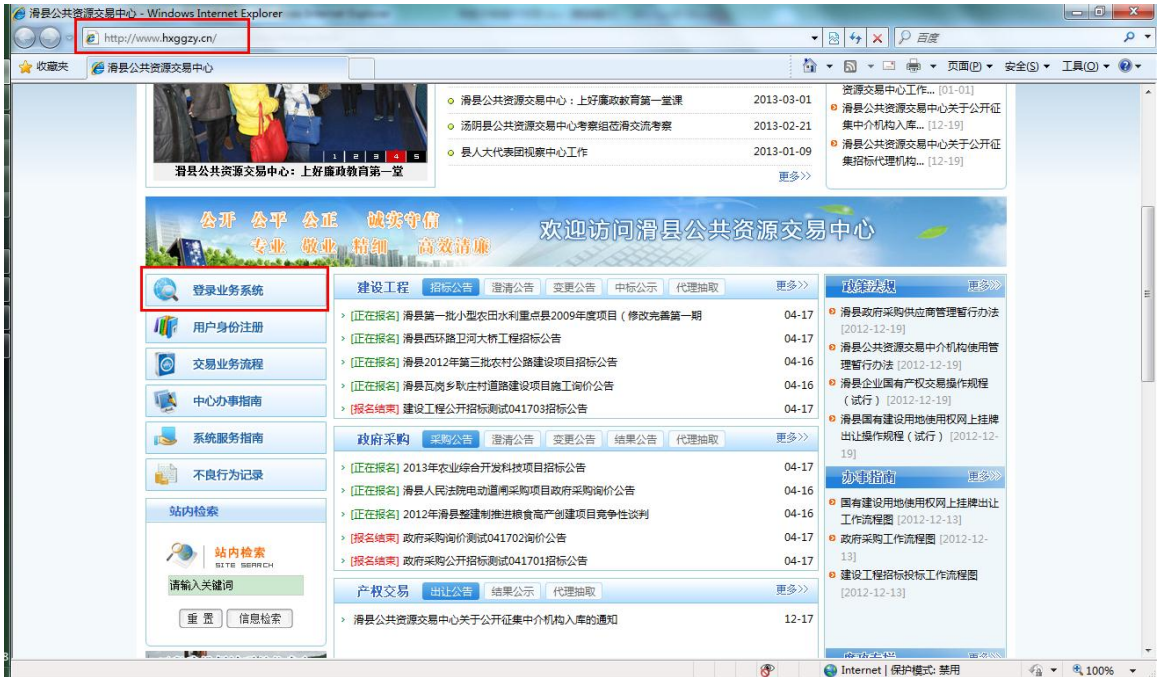

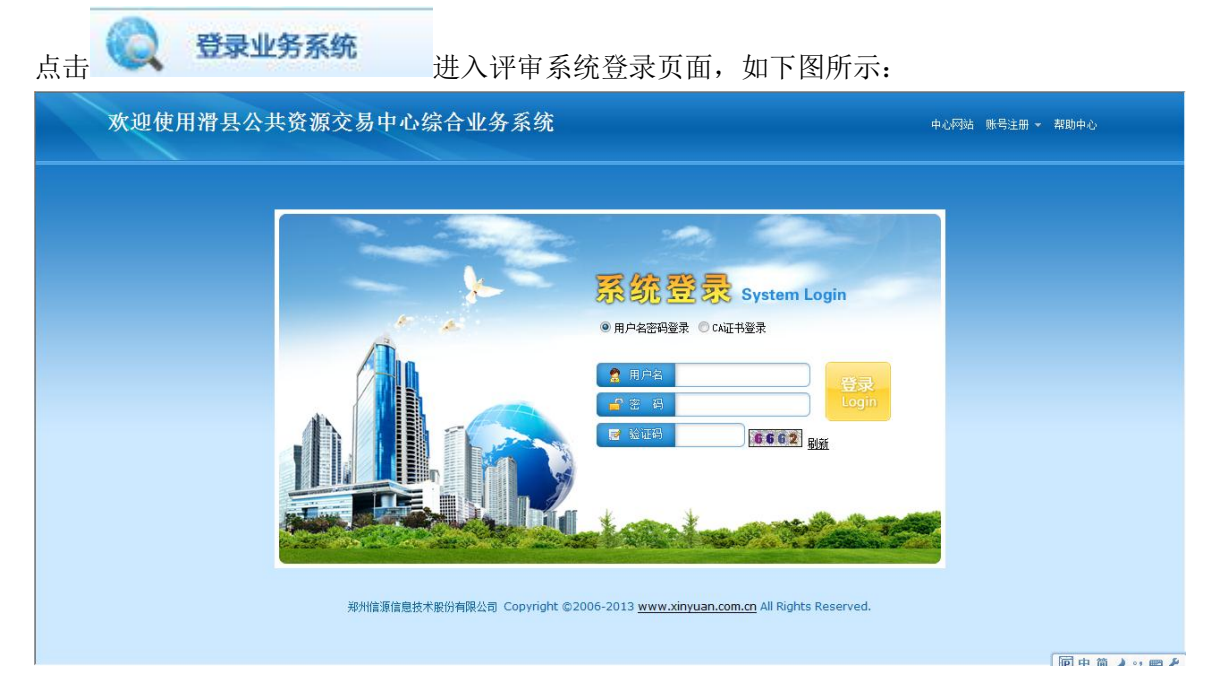

在用户名、密码处输入登录的用户名、密码和验证码登录系统即可进行项目评审活动。

### 二、 项目评审

1.用帐号登陆系统,点击右侧的"项目评审"进入评审列表 2.在项目列表中选择自己要评审的项目,点击进入项目评审

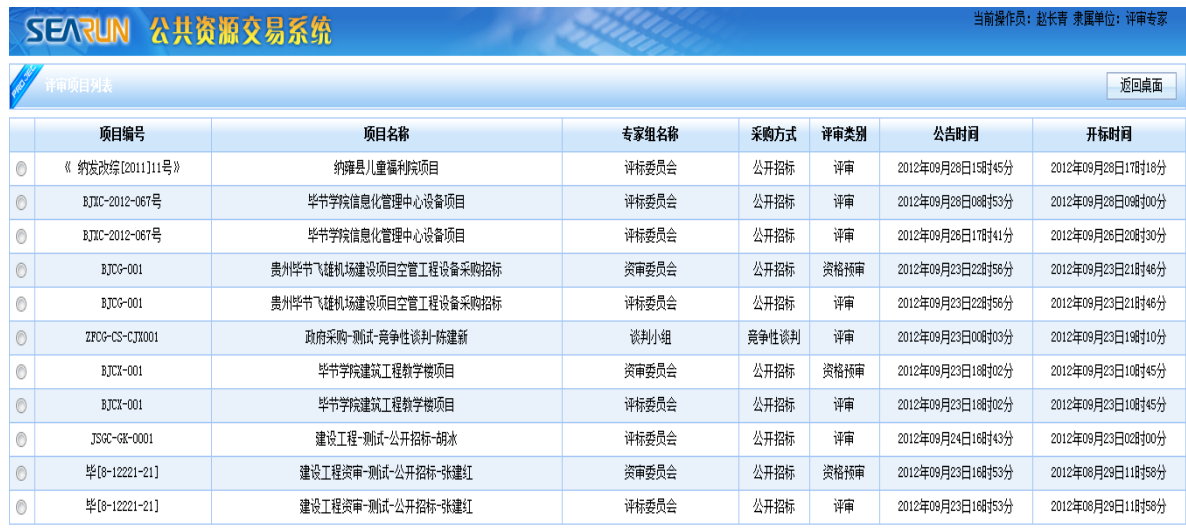

进入后如果不需要回避点"不需回避"按钮,进入下一步骤。

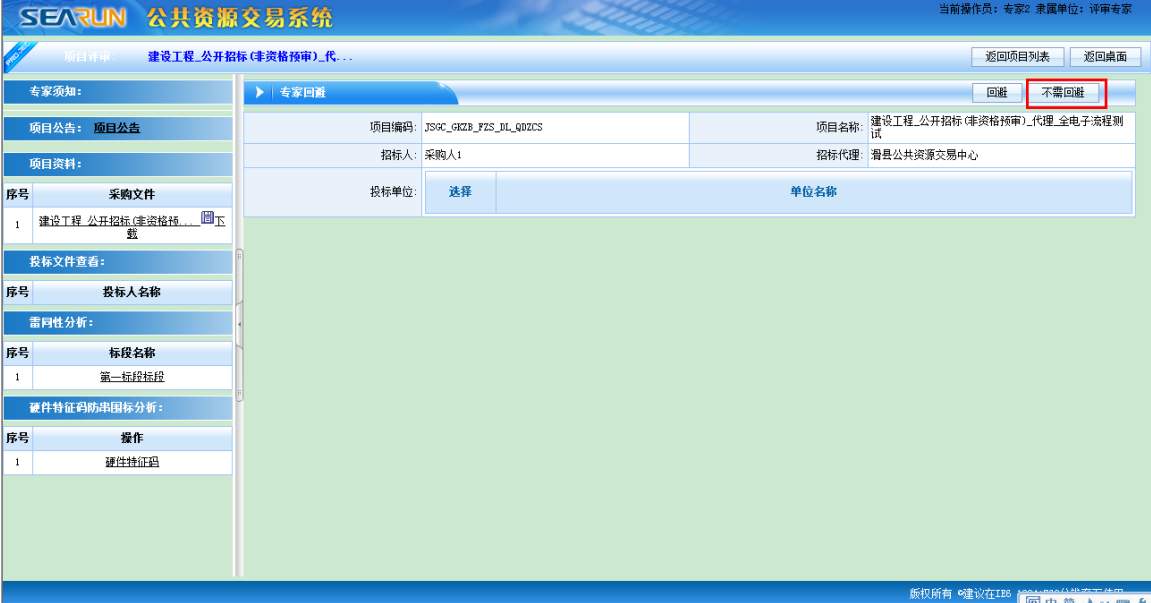

3 评审主界面 专家签到,确认个人信息,点击签到即可;

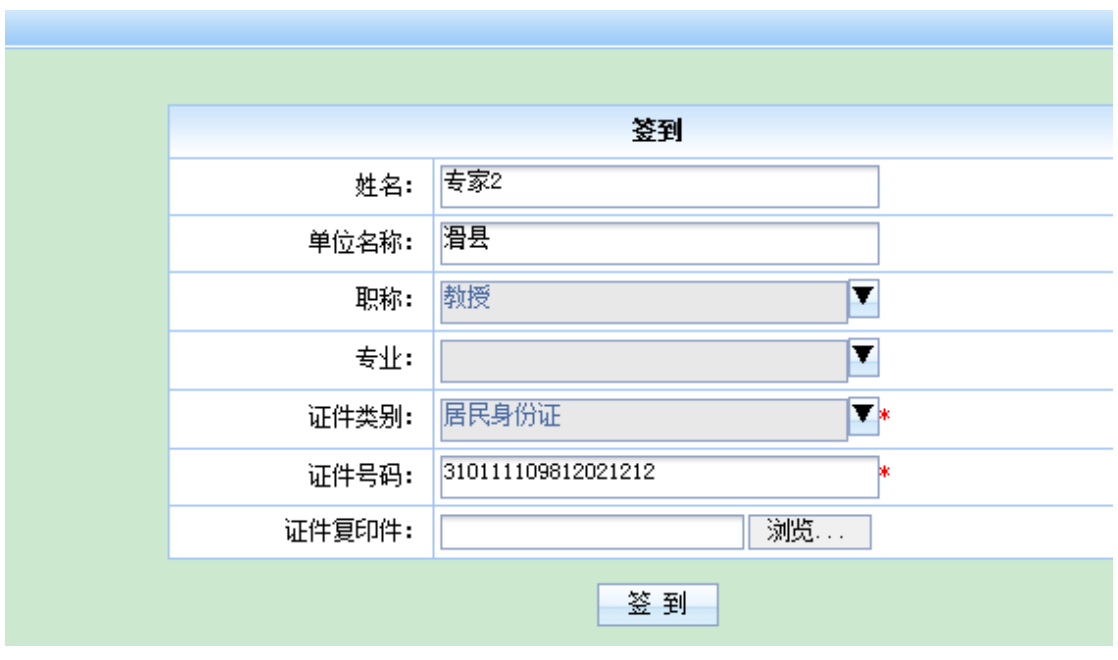

签到过后,出现承诺书页面,认真阅读承诺书后,勾选页面下边的"我已阅读并同意以上条 款",然后再点击"下一步"进度评审等待页面。

#### 承诺书

#### 本人作为纳雍县儿童福利院项目评审委员会成员,我承诺:

一、在评标过程中,严格遵守《中华人民共和国政府采购法》和《政府采购评审专家管理办法》的有关规定,坚 持"公平、公正、公开与诚实信用"的原则,积极履行职责,遵守职业道德,认真负责地做好评标工作。

- 二、遵守工作纪律与保密规定,不向与该项目有关的当事人透露评审内容。
- 三、完整参与整个评审过程,不因个人原因中途退出评审。
- 四、本人独立、负责地提出评审意见,并对此承担责任。
- 五、本人与该项目不存在以下利害关系, 并不需要提出回避主张:
	- 1、投标供应商主要负责人的近亲属。
	- 2、项目主管部门或者行政监督部门的人员。
	- 3、与投标供应商有经济利益关系, 可能影响公正评审的。
	- 4、三年内曾在投标供应商中任职(包括一般工作)或担任顾问,配偶或直系亲属在投标供应商中任职或担任
- 顾问,与投标供应商发生过法律纠纷,以及其他可能影响公正评标的情况。
	- 5、曾因在与招标、投标有关的活动中, 从事违法行为而受过行政处罚或者刑事处罚的。

□我已读并同意了以上条款 下一步

 $\begin{array}{|c|c|c|c|c|}\n\hline\n\text{L} & \text{OK/S} & \text{T} & \text{OK/S} & \text{C}\n\end{array}$ 

**| 返回项目列表 |** 

等待其他专家签到,如果所有的专家都签过到,到达评标时间,页面自动跳转到评审标段列 表页面。

评标时间已到,请等待开始评标!

## 当前时间:1时7分11秒

### 4.专家组长推举,点击后面的推举即可。

### (如果专家组长没有确定,在跳转评审标段列表页面前,需要推举专家组长)

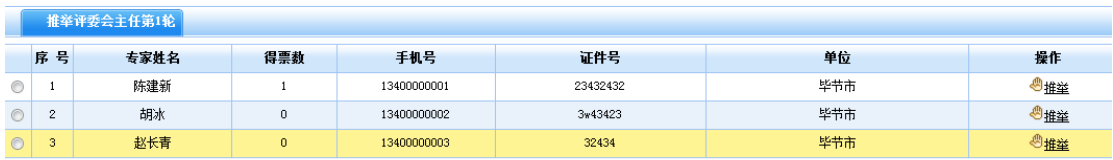

### 推举等待页面:

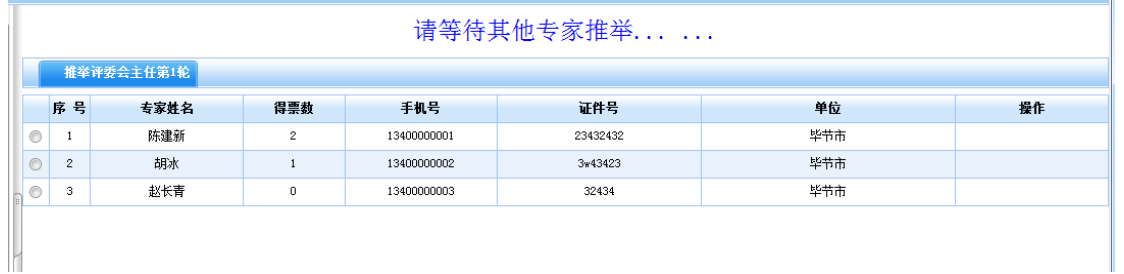

5.推举完成,确定专家组长后,系统自动跳转至项目标段评审列表 点击标段评审列表中需要评审的标段,点击"评标"进入标段评审页面

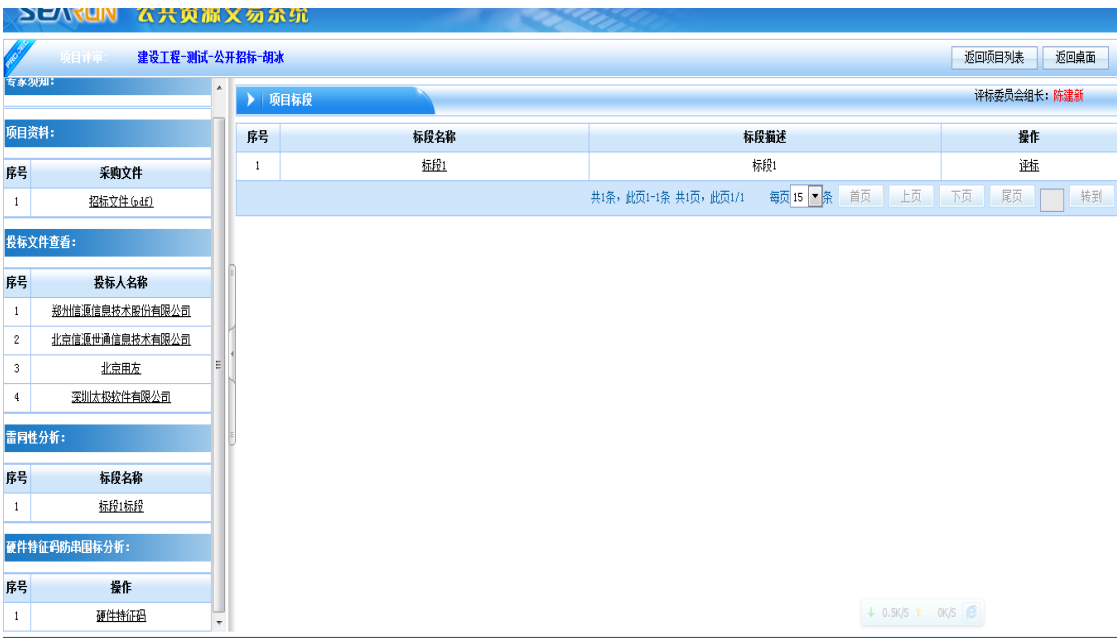

1. 标段评审主界面

上面是需要评审的项目; ■表示已经评审完成, ■表示未进行评审 点击需要评审的项目,会在页面的下方出现评审的相关信息。 注:下面列出一些常用的评审项,在评审过程中还会出现其他的评审项如:分部分项清 单抽取等功能,专家只需按照相关提示进行操作即可。评审过程中汇总功能由专家组长 来操作,只有汇总完成以后,其他专家才可以进行后续的评审。

拦标价检查:

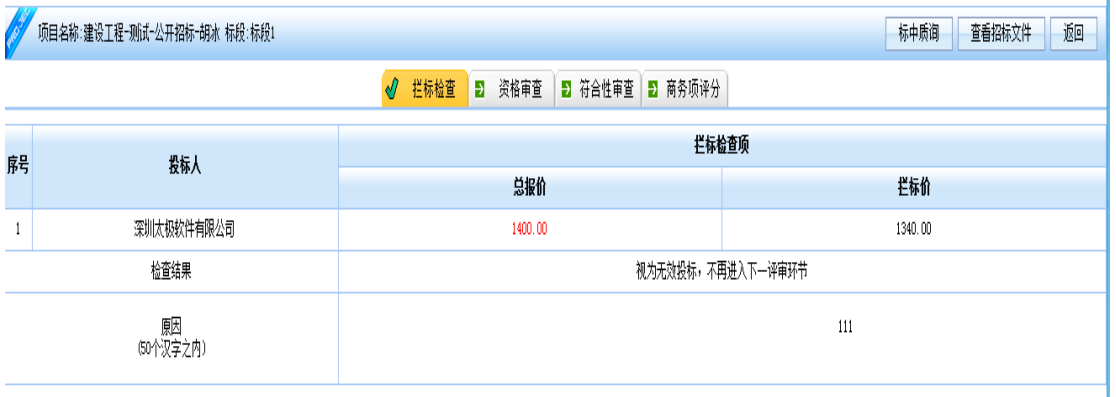

 资格审查、符合性审查、初步审查、详细审查点击后页面下方会出现左右结构的页面 点击左侧的投标单位或者评审项,右侧就会出现需要评审的项目。

点击 单 可以看到投标人关联审查项的投标内容,然后根据投标内容,专家确定审查 是否合格

我的进度 **热激度 2000 AS 63 标志当前专家,当前审查项的审查进度,如果** 达到 100%后,专家确认评审信息无误,点击"资格审查完成",即可提交审查的结果至专 家组长,专家组长讲所有专家的评审内容进行汇总,生成汇总结果。

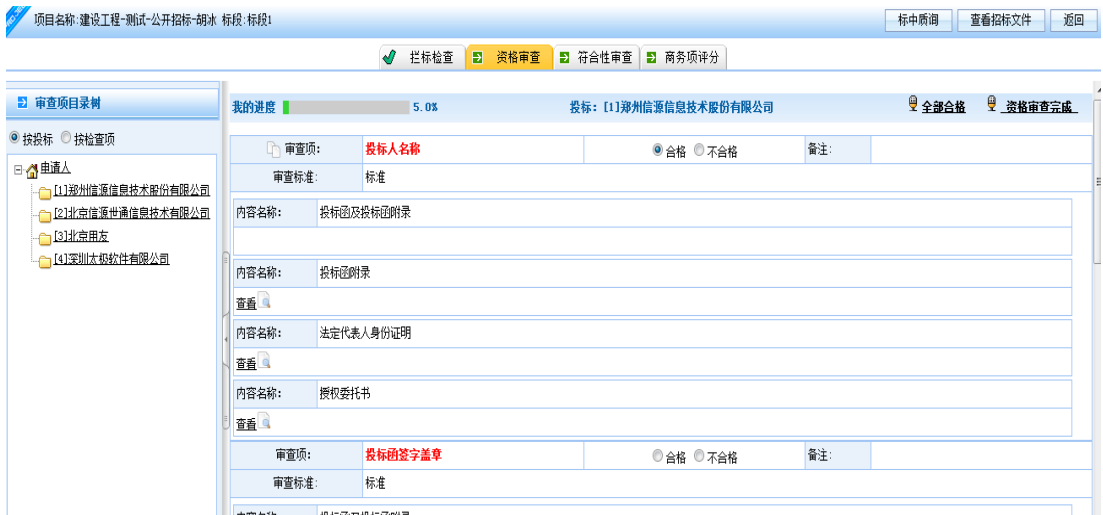

专家组长查看其他专家的评审进度

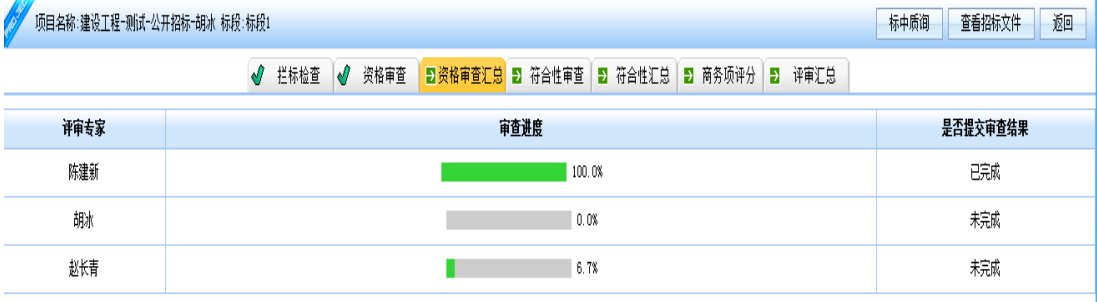

专家组长汇总生成的 PDF 文件

项目名称: 建设工程-测试-公开招标-胡冰

项目编号: JSG C-G K-0001

### 资格审查汇总表

标段: 标段1

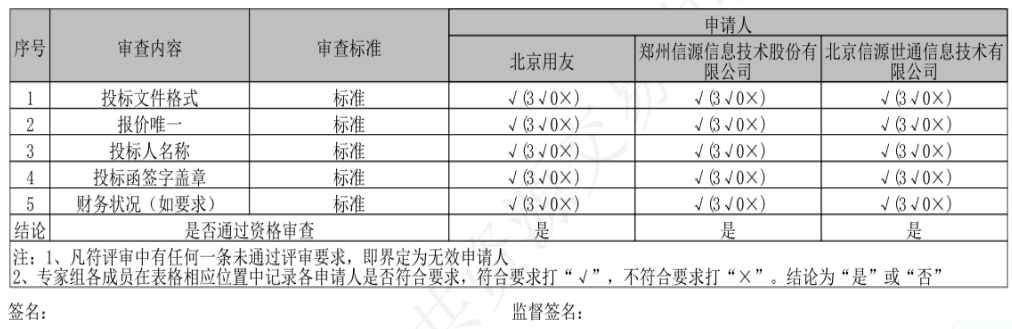

商务、技术评审: 专家根据审查项, 然后点击投标人下面 3, 查看投标人的投标文件关联 的审查项,专家依据文件内容决定该投标人的得分。当专家评审进度达到 100%,专家点击右 上角的"提交商务/技术评审"按钮,提交评审结果。

注:对于商务、技术评审,专家组长可以进行评审解锁申请,申请通过后,申请的专家就可 以重新评审自己提交过的评审项目。

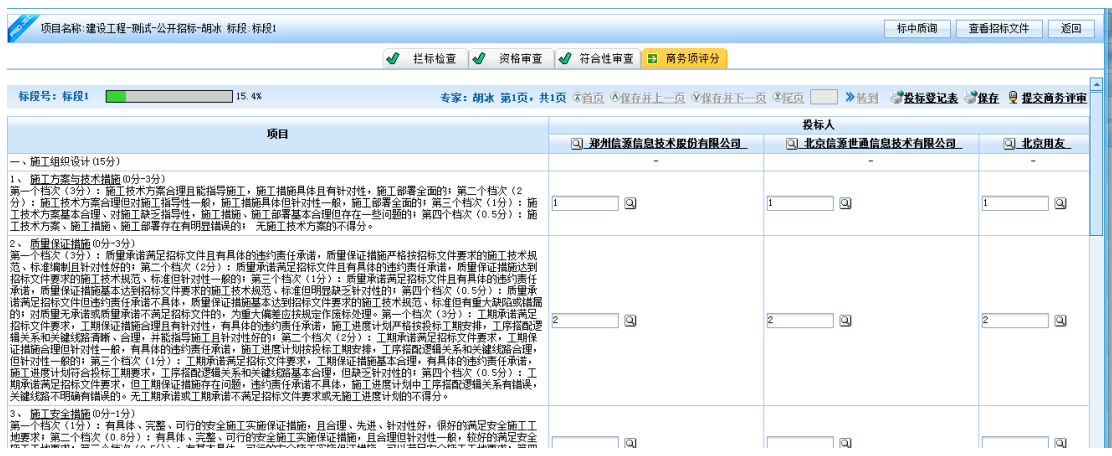

专家最后评分汇总,展示专家的商务、技术评审结果。

报价得分由系统自动计算,具体计算的参数(投标人报价、基准价、偏离值、得分)可以点击 "查看报价计算"来获取,以便核实是否正确。

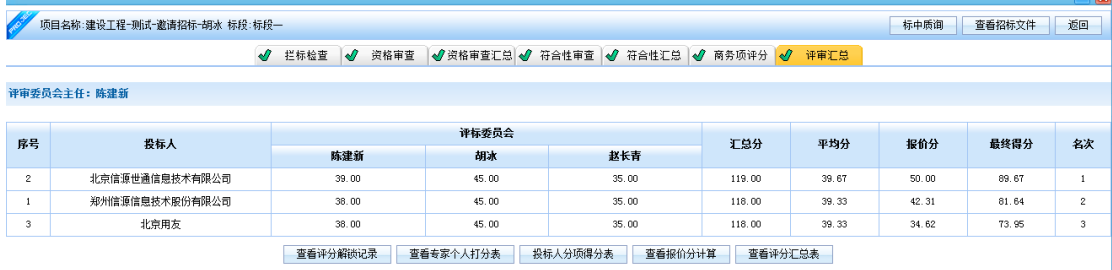

2. 评标报告

专家组长在项目列表中点击"评标报告",专家组长增加评标报告,选择已经评审完成 的标段,编写评标报告,然后提交。评审活动结束。

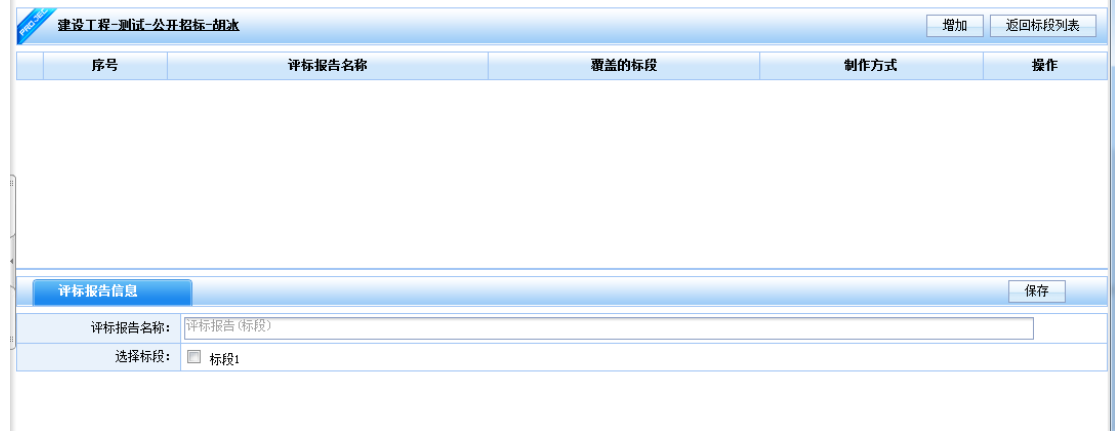